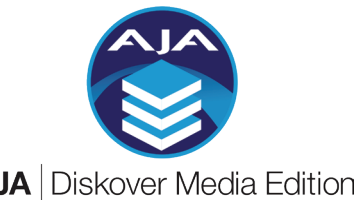

### Quick Reference Card

**AJA** Diskover Media Edition

## Media Info Attributes

? Extra metadata attached to media files is harvested during indexing.

**Summary** can be found in the **Mediainfo** column in the results pane, if column is not visible  $>$   $\ast$   $>$  Settings  $>$  Hide fields in search results  $>$  uncheck Mediainfo

**Detailed attributes** can be accessed by clicking on a file > will open attributes page > refer to last section named Extra fields

- Search queries are not case sensitive.
- $\mathbb{R}$  Use the  $*$  wild card for better results as these fields can be complex. • Use operators when using multiple criteria in a single query.

**Search syntax** structure > media\_info.key:value > type in search bar

media\_info.*resolution* > ex: media\_info.resolution:3840x2160 media\_info.*codec* media\_info.*codeclong* > ex: media\_info.codeclong:\*apple\* media\_info.*pixfmt* media\_info.*frames* > ex: media\_info.codec:\*prores\* > ex: media\_info.pixfmt:\*yuv\* > ex: media\_info.frames:\*30\*

Use a specific number only if you know the exact number of frames a file would have, *otherwise use the \* wild card to expand your results.*

#### media\_info.*duration* > ex: media\_info.duration:\*30.\*

*Time format is H:MM:SS.MS > Above example would find all files with a duration that includes exactly 30 seconds, with any number of hours, minutes and/or milliseconds, example 0:00:30.07*

media\_info.*framerate* > ex: media\_info.framerate:\*23\*

*Would return all files with standard framerate of 23.976 or 23.98*

media\_info.*bitrate* > ex: media\_info.bitrate:\*765\*

*Bitrate is a difficult field to search, but not impossible!*

### Analytics

You can add Mediainfo and/or Xytech criteria to **Smart Searches, Cost Analysis,** and **Reports** to get precise results that includes business context.

## Built-In Search Tools

Search on Mediainfo or Xytech attributes using > Filters > Other field section

### **Help**

diskoverdata.com/resources for guides, videos, troubleshooting, etc. Support support@aja.com or 530-271-3190 (M-F | 9am-5pm PST)

# Media Specific File Actions

Optional plugins/tools including seamless access to third-party platforms directly from the Diskover UI. Gives visibility without access to source files. Depending on your setup, only some or none may be available. ?

File Action > button in line with items in results pane, global button above results pane, in attributes window.

#### find file sequences

- Launch from any file that is part of a sequence.
	- Results will open in a new tab.
	- Sequence will show in [ ] multiple brackets if broken sequences, ex: Sunglass\_4k\_DPX*%08d*.dpx [86400-86619] [86625-86731]

*%08d > padding > 8 digits with zeros preceding sequence number*

• Shows path and number of files found.

### validate IMF package

- To validate IMF content/package before delivery.
- New tab opens with packages being validated, after ~5 seconds, go back to search page and refresh.
- Will add a green tag (imf valid) or a red tag (imf not valid) if some or all items didn't pass validation.
- Launch report via  $\mathbb{E}$  for detailed package status.
- **A SEX PORT AVAILADE FROM THE IMF REPORT WINDOW.**

#### open in CineViewer

- CineViewer Player will launch in a new tab.
- To play a media file and validate its attributes, audio tracks, closed captions, etc.

#### open in GLIM

- Will launch GLIM in a new tab > make sure you are logged into your Telestream GLIM account.
- Allows you to play/validate multiple parameters.

### submit to Vantage

- Will launch Vantage in a new tab > make sure you are logged into your Telestream Vantage account.
- Will open list of different Vantage transcoding jobs.
- Select desired option and follow all other prompts.

### Xytech Plugins

? Extra metadata indexed from Xytech Media Operations Platform adding business context to search/analytics.

- See Xytech column in the results pane, if column is not visible  $>$   $\alpha$   $\cdot$   $>$  Settings  $>$  Hide fields in search results > uncheck Xytech
- Can also be accessed by clicking on a file > will open attributes page > look for extra fields > Xytech
- Use the \* wild card for better results as some of these fields can be complex, for example the date fields include time > 2022-07-19T17:00:00-07:00 see examples below on recommended search queries.
- Use operators when using multiple criteria in a single query.

**Asset Creation** > Media asset number assigned in Xytech can be found/correlated in Diskover. Search syntax > xytech.asset\_id:value > ex: xytech.asset\_id:1495193

**Order Status** > Xytech media order number, order status, dates, etc. can be found/correlated in Diskover. Search syntax > xytech.*key*:value

xytech.*phase* xytech.*account\_manager* xytech.*begin\_date* xytech.*due\_date* xytech.*invoice\_id* xytech.*invoice\_date* > ex: xytech.phase:invoiced > ex: xytech.account\_manager:\*Joe\* > ex: xytech.begin\_date:\*2023\* > ex: xytech.due\_date:\*2023-07\* > ex: xytech.invoice\_id:19782 > ex: xytech.invoice\_date:\*2023-07-19\*

## In-House Custom Plugins

There might be additional options under  $\mathbb{R}$  File Action that have been developed by and exclusively for your organization. Please consult your onsite technical specialist for details.

© Diskover Data, Inc. | **www.aja.com/products/aja-diskover-media-edition** | Rev. 06/06/2023